863

## **УТВЕРЖДАЮ**

Начальник ГЦИ СИ «Воентест»<br>22 ГНИИИ МО РФ **Milli** С.И. Донченко RO  $\overline{\mathcal{E}}$ **Carl Bay** « 06 »  $2009$   $r$ . ema \* dd

# ИНСТРУКЦИЯ

# Устройства преобразования и анализа УПА-18

Методика поверки

г. Мытищи 2009 г.

### 1 ОБЩИЕ СВЕДЕНИЯ

1.1 Настоящая методика распространяется на устройства преобразования и анализа УПА-18, зав. №№ с 2051 по 2100 (далее - устройства), и устанавливает методы и средства их первичной и периодической поверки.

1.2 Межповерочный интервал - 1 год.

## 2 ОПЕРАЦИИ ПОВЕРКИ

2.1 При поверке выполняют операции, представленные в таблице 1. Таблица 1

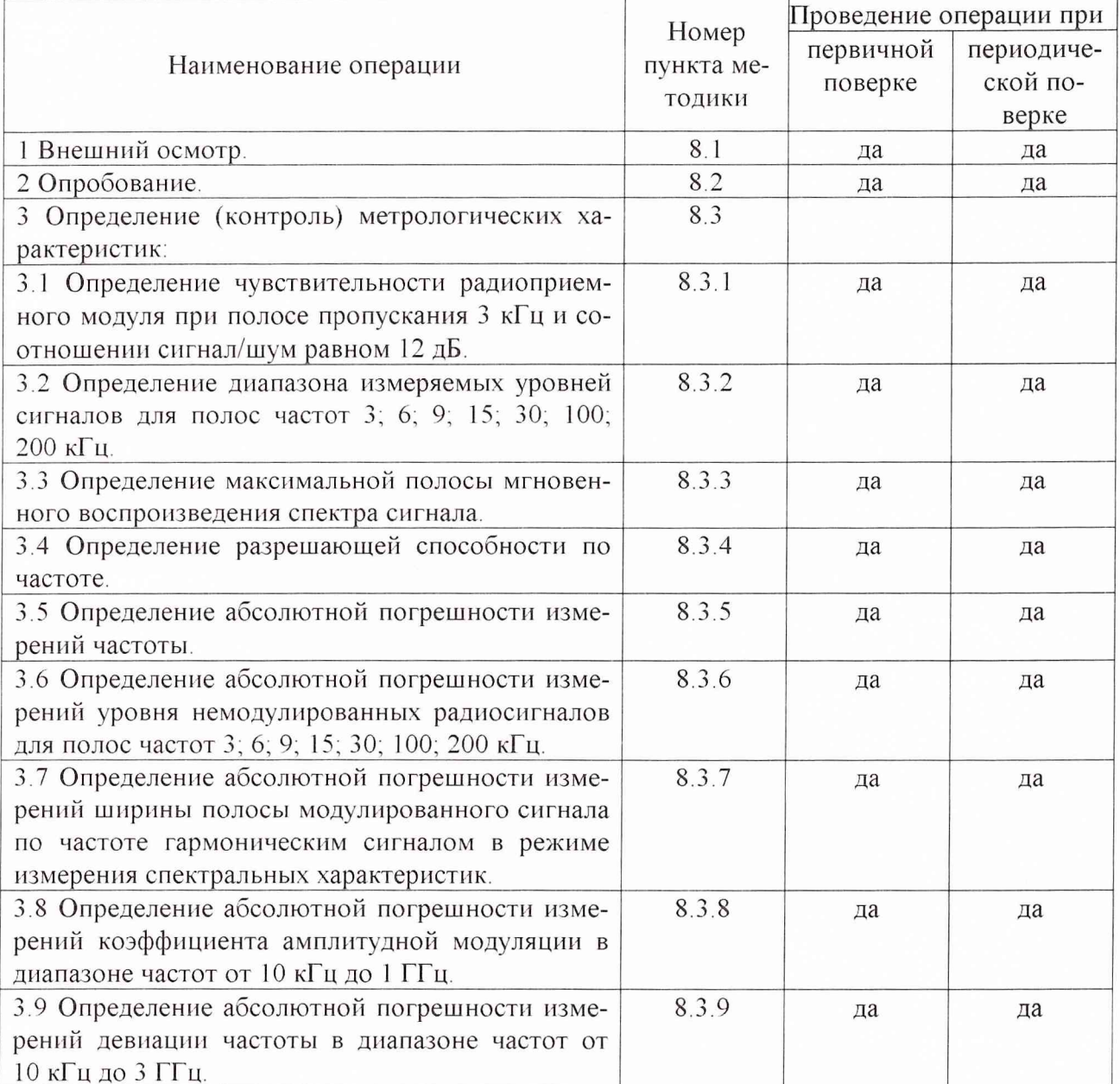

#### 3 СРЕДСТВА ПОВЕРКИ

3.1 При проведении поверки использовать средства измерений и вспомогательное оборудование, представленные в таблице 2.

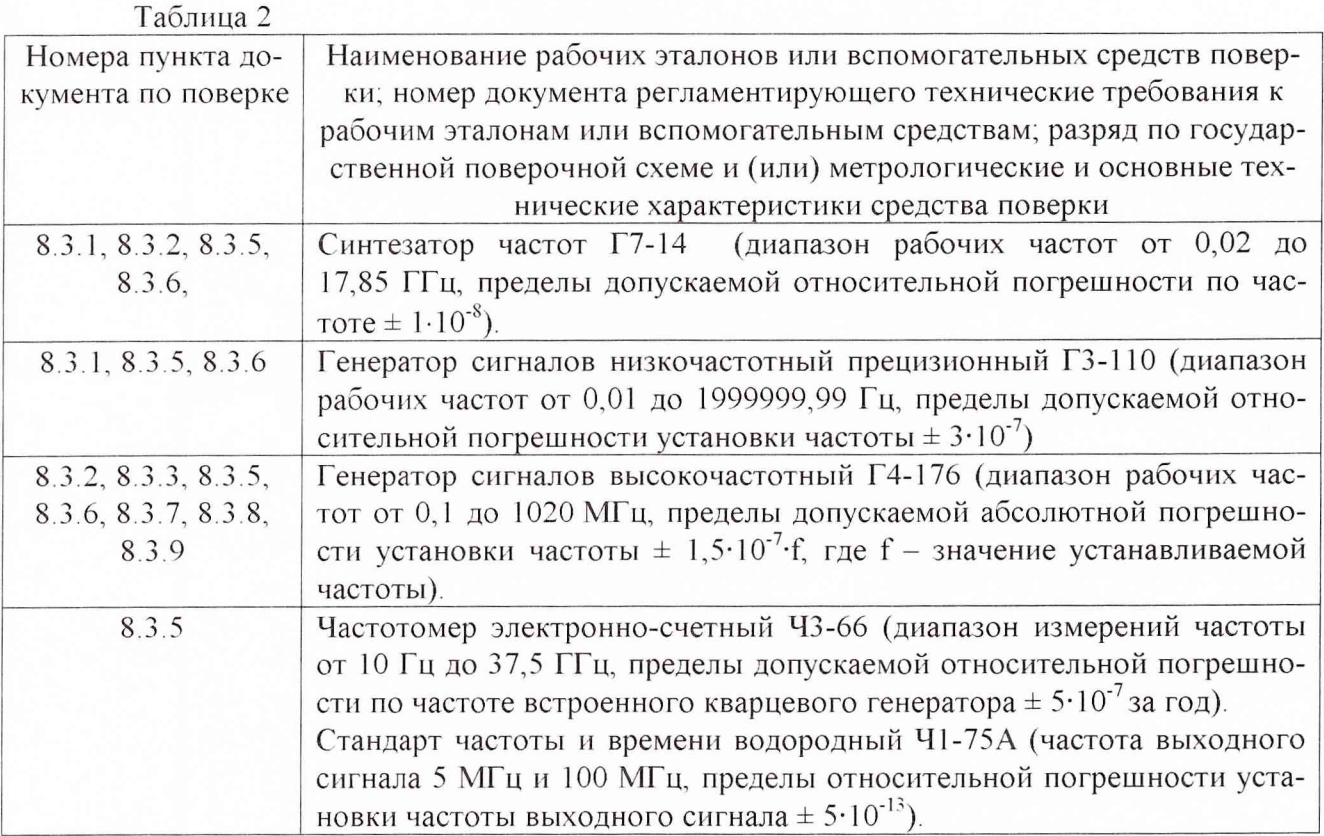

3.2 Допускается использование других средств измерений и вспомогательного оборудования, имеющих метрологические и технические характеристики не хуже характеристик приборов, приведенных в таблице 2.

3.3 Все средства поверки должны быть утверждённого типа, исправны и иметь действующие свидетельства о поверке.

### 4 ТРЕБОВАНИЯ К КВАЛИФИКАЦИИ ПОВЕРИТЕЛЕЙ

4.1 Поверка должна осуществляться лицами, аттестованными в качестве поверителей в порядке, установленном в ПР 50.2.012-94 «ГСИ. Порядок аттестации поверителей средств измерений».

## 5 ТРЕБОВАНИЯ БЕЗОПАСНОСТИ

5.1 При проведении поверки должны быть соблюдены все требования безопасности в соответствии с ГОСТ 12.3.019-80 «ССБТ. Испытания и измерения электрические. Общие требования безопасности».

#### 6 УСЛОВИЯ ПОВЕРКИ

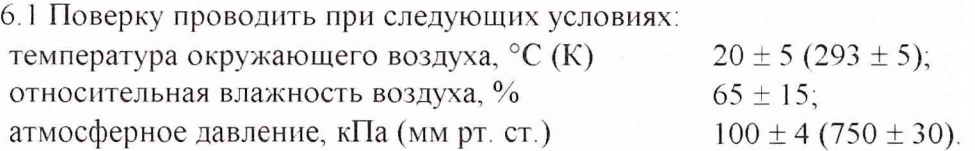

#### 7 **ПОДГОТОВКА К ПОВЕРКЕ**

7.1 Поверитель должен изучить руководство по эксплуатации (РЭ) на поверяемое устройство и документацию на используемые средства поверки.

7.2 Перед проведением операций поверки необходимо проверить комплектность поверяемого устройства для проведения поверки (наличие измерительных шнуров и пр.); проверить комплектность рекомендованных (или аналогичных им) средств поверки, заземлить (если это необходимо) необходимые рабочие эталоны, средства измерений и включить питание заблаговременно перед очередной операцией поверки (в соответствии со временем установления рабочего режима, указанным в РЭ).

#### **8 ПРОВЕДЕНИЕ ПОВЕРКИ**

8.1 Внешний осмотр

8.1.1 При внешнем осмотре проверить:

- соответствие устройства требованиям РЭ;

- отсутствие внешних механических повреждений.

8 1.2 Результаты внешнего осмотра считать положительными, если устройство соответствует требованиям РЭ, отсутствуют механические повреждения

#### 8.2 Опробование

8.2.1 Запустить специальное программное обеспечение. Наблюдать собственные шумы устройства

8.2.2 Результаты опробования считать положительными, если в окне специального программного обеспечения визуализируются собственные шумы устройства.

8.3 Определение (контроль) метрологических характеристик

8 3.1 Определение чувствительности радиоприемного модуля при полосе пропускания 3 кГц и соотношении сигнал/шум равном 12 дБ

8.3.1 I Собрать рабочее место по схеме, приведённой на рисунке 1.

8.3.1.2 Подготовить измерительные приборы в соответствии с техническими описаниями и инструкциями по эксплуатации на них.

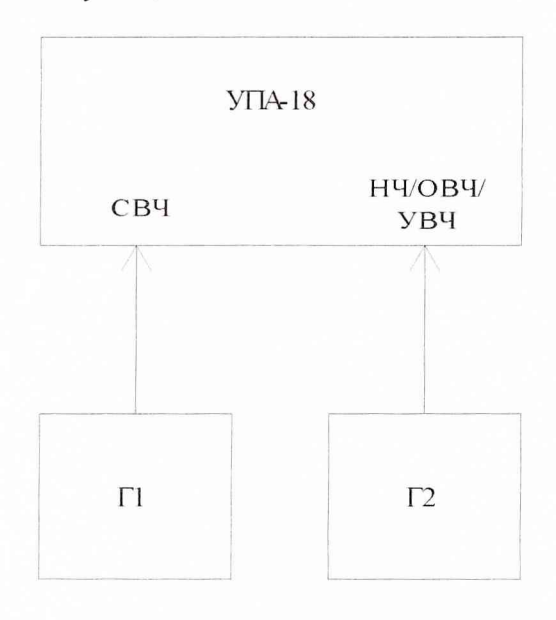

Рисунок 1

8.3.1.3 На вход «СВЧ» устройства подать сигнал от генератора Г1 частотой 1100 МГц и уровнем минус 60 дБ (мВт); в качестве генератора Г1 использовать синтезатор частот Г7- 14.

8.3.1 4 На вход «НЧ/ОВЧ/УВЧ» устройства подать сигнал от генератора Г2 частотой 15 кГц и уровнем 40 дБ (мВт); в качестве генератора Г2 использовать генератор сигналов низкочастотный прецизионный ГЗ-110.

8.3.1.5 В соответствии с РЭ на устройства задать следующий режим работы:

- частота - 15 кГц,

- полоса анализа - 3 кГц;

- режим «циклических измерений».

8.3.1.6 Запустить задание и плавно уменьшать уровень сигнала от генератора Г1 до достижения соотношения сигнал/шум значения 12 дБ, которое определяется по спектру сигнала

Значение уровня сигнала, установленное на генераторе Г1, соответствует чувствительности изделия для полосы 3 кГц на частоте 15 кГц.

8.3.1.7 Повторить измерения на частотах 1 10, 500 кГц, 21, 100, 500, 998 МГц.

8.3.1.8 Повторить измерения в диапазоне рабочих частот от I до 17,85 ГГц на частотах 1,1; 1,5; 2; 2,5; 2,9; 4,6; 6,1; 7,6, 9,1; 10,6; 13,5; 15,1; 17,85 ГГц.

8.3.1.9 Результаты поверки считать положительными, если.

- чувствительность в диапазоне частот от 10 кГц до 10 МГц и соотношении сигнал/шум, равном 12 дБ, минус 10 дБ (мкВ), не менее;

- чувствительность в диапазоне частот от 10 МГц до 1 ГГц минус 23 дБ (мкВ), не менее;

- предельная чувствительность в диапазоне частот от 1 до 17,85 ГГц минус 130 дБ, не менее.

8.3.2 Определение диапазона измеряемых уровней сигналов для полосы частот 3; 6; 9; 15; 30; 100; 200 кГц

8.3.2.1 Собрать рабочее место по схеме, приведённой на рисунке 2.

8 3.2.2 Подготовить измерительные приборы в соответствии с техническими описаниями и инструкциями по эксплуатации на них

8.3.2.3 Установить на генераторе Г1 немодулированный сигнал с частотой 1 МГц и уровнем минус 30 дБ (мкВ); в качестве генератора Г1 использовать генератор сигналов высокочастотный Г4-176 пли синтезатор частот Г7-14 (в зависимости от диапазона частот, на которых проводятся измерения).

8.3.2.4 В соответствии с РЭ задать следующий режим работы:

- частота - 1 МГц;

- полоса анализа- 15 кГц;

- режим «циклических измерений».

8.3.2.5 Запустить задание на выполнение. Плавно увеличивать уровень с генератора Г1 до появления отметки от сигнала на спектре Зафиксировать уровень с генератора  $\Gamma$ 1 (U<sub>1</sub>). Плавно увеличить уровень с генератора  $\Gamma$ 1 до уровня соответствующего ограничению сигнала по выходу. Зафиксировать уровень с генератора  $\Gamma$ 1 (U<sub>2</sub>).

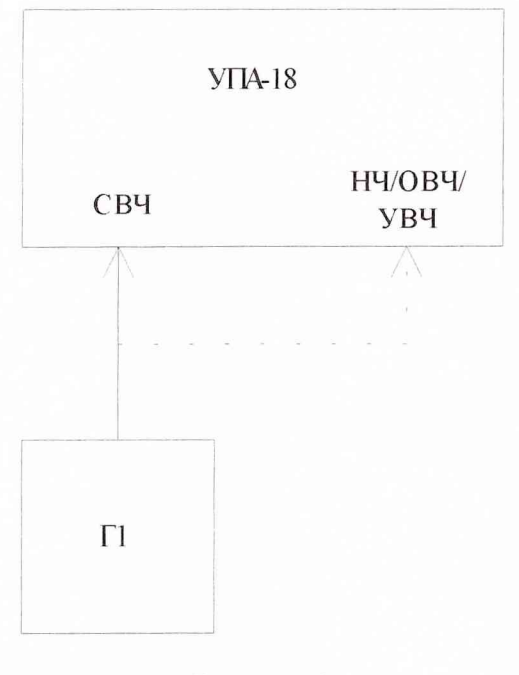

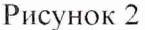

8.3.2.6 Диапазон измеряемых уровней сигналов определить по формуле (1):

$$
D = U_2 - U_1,\tag{1}
$$

где  $U_1$  - минимальное значение сигнала на выходе генератора, В;  $U_2$  - максимальное значение сигнала на выходе генератора, В.

8.3.2.7 Повторить измерения для частот 401; 1501 МГц; 10,6; 17,85 ГГц.

8.3 2 8 Результаты поверки считать положительными, если диапазон измеряемых уровней сигналов (в диапазоне частот, ГГц), дБ, не менее

- от  $1.10^{-5}$  до  $1.10^{-2}$  - 90;

- свыше  $1 \cdot 10^{-2}$  до 1 - 110;

- свыше 1 до 3 - 90;

- свыше 3 до 17,85 - 80.

8.3.3 Определение максимальной полосы мгновенного воспроизведения спектра сигнала

8.3.3.1 Собрать рабочее место по схеме, приведённой на рисунке 3.

8.3 3.2 Подготовить измерительные приборы в соответствии с техническими описаниями и инструкциями по эксплуатации на них.

8.3.3.3 В соответствии с РЭ задать режим работы «Обзор» с параметрами:

- диапазон - от 160 до 165 МГц;

- режим «накопления панорамы».

8.3.3.4 Установить на генераторе Г1 частоту 162,5 МГц с уровнем 40 дБ; в качестве генератора Г1 использовать генератор сигналов высокочастотный Г4-176.

Запустить задание на выполнение

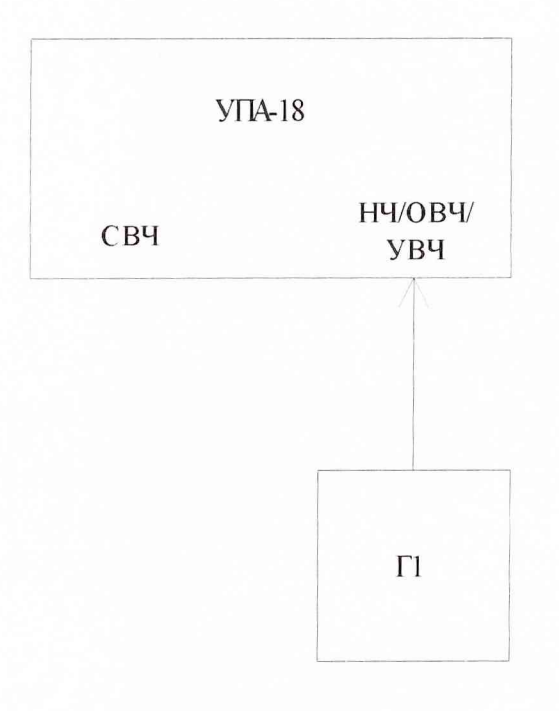

Рисунок 3

8 3.3.5 Результаты поверки считать положительными, если (при наличии отметки сигнала без пропадания) максимальная полоса мгновенного воспроизведения спектра 5 МГц

8.3.4 Определение разрешающей способности по частоте

8.3.4.1 Собрать рабочее место по схеме, приведённой на рисунке 3.

8.3.4.2 Подготовить измерительные приборы в соответствии с техническими описаниями и инструкциями по эксплуатации на них.

8.3 4.3 Подать с генератора Г1 сигнал на частоте 201 МГц с уровнем 60 дБ; в качестве генератора Г1 использовать генератор сигналов высокочастотный Г4-176.

8.3.4.4 В соответствии с РЭ установить следующий режим:

- частота - 201 МГц,

- полоса - 10 Гц;

- уровень измерений ширины спектра - минус 3 дБ.

Частота сигнала с генератора должна точно соответствовать максимальной спектральной линии (при необходимости частоту генератора подстроить).

Провести измерения

Удвоенное значение измеренной ширины полосы соответствует разрешающей способности по частоте для полосы 10 Гц.

8.3.4.5 Провести аналогичные измерения для полос 0,03; 30, 500 кГц

8.3.4.6 Результаты поверки считать положительными, если разрешающая способность по частоте (для полосы частот, Гц), Гц, не менее:

 $-10 - 0,2;$ 

- от 30 до 300 - 2;

- от  $3 \cdot 10^3$  до  $2 \cdot 10^5$  - 20;

- от  $3.10^5$  до  $5.10^6$  - 1200.

8.3.5 Определение абсолютной погрешности измерений частоты

8.3.5.1 Собрать рабочее место по схеме, приведённой на рисунке 4.

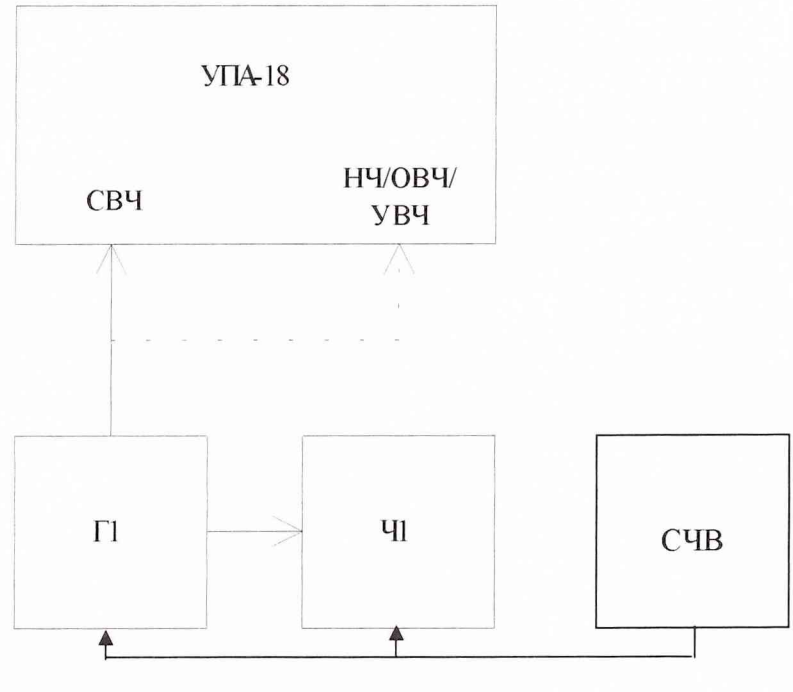

Рисунок 4

8.3.5.2 Подготовить измерительные приборы в соответствии с техническими описаниями и инструкциями по эксплуатации на них.

8.3.5.3 С выхода СЧВ подать сигнал частотой 5 МГц на входы внешних источников синхронизации генератора  $\Gamma$ 1 и частотомера Ч1; в качестве генератора  $\Gamma$ 1 использовать синтезатор частот Г7-14 или генератор сигналов низкочастотный прецизионный ГЗ-110, или генератор сигналов высокочастотный Г4-176 (в зависимости от диапазона частот, на которых проводятся измерения); в качестве 41 использовать частотомер электронно-счетный 43-66; в качестве С4В использовать стандарт частоты и времени водородного 41-75А.

С генератора Г1 подать сигнал частотой 100 кГц и уровнем 40 дБ (мкВ) на вход «Н4/ОВ4/УВ4».

8.3.5.4 В соответствии с РЭ задать следующий режим работы:

- частота - 100 кГц;

- полоса - 3 кГц;

- режим измерений «Источники».

8.3.5.5 Ожидать, пока устройство сделает 10 проходов (цикл накопления за 10 проходов) и считать измеренное значение частоты

Параллельно измерить частоту частотомером 41.

8.3.5.6 Абсолютную погрешность измерений частоты определить по формуле (2):

$$
\Delta f = F_{\text{H3M. H3A}} - F_{\text{H3M. TCH.}}, \tag{2}
$$

где F<sub>изм. изд</sub> - частота, измеренная устройством;  $F_{H3M, TEH}$  - частота, измеренная частотомером.

8.3.5.7 Повторить измерения на частотах 9; 10; 99; 101, 1000; 2900 МГц; 15,1; 17,85 ГГц. В зависимости от диапазона частот в соответствии с РЭ выбрать входы «Н4/ОВ4/УВ4» или «СВ4» устройства.

За значение абсолютной погрешности измерений частоты принять наибольшую из полученных величин

8.3.5.8 Результаты поверки считать положительными, если значения абсолютной по-

грешности измерений частоты находятся в пределах  $\pm 30$  Гц.

8.3.6 Определение абсолютной погрешности измерений уровня немодулированных радиосигналов для полосы частот 3; 6; 9; 15; 30; 100; 200 кГц

8.3.6.1 Собрать рабочее место по схеме, приведённой на рисунке 2.

8.3.6.2 Подготовить измерительные приборы в соответствии с техническими описаниями и инструкциями по эксплуатации на них.

8.3.6.3 Подать с генератора Г1 сигнал на частоте 100 кГц с уровнем 40 дБ (мкВ) на вход «НЧ/ОВЧ/УВЧ» устройства, в качестве генератора Г1 использовать синтезатор частот Г7-14, генератор сигналов низкочастотный прецизионный ГЗ-1 10 или генератор сигналов высокочастотный Г4-176 (в зависимости от диапазона частот, на которых проводятся измерения).

8.3.6.4 В соответствии с РЭ задать следующий режим работы:

- частота - 100 кГц;

- полоса - 3 кГц;

- режим «циклических измерений».

8.3.6.5 Запустить задание и определить абсолютную погрешность измерений уровня радиосигналов по формуле (3):

$$
\Delta U = U_{H3M. H3A} - U_{yct. \text{ref.}}, \qquad (3)
$$

где  $U_{\text{HOM, H3J}}$  - установленное значение уровня, В; Uvct. ген. - измеренное значение уровня, В.

8 3.6.6 Определить абсолютную погрешность измерений уровня сигнала для полос частот 6; 9; 15; 30 кГц.

8.3.6.7 Провести аналогичные измерения для частот 10; 99; 101; 1000; 2900 МГц; 15,1; 17,85 ГГц и полос частот 100 и 200 кГц. В зависимости от диапазона частот в соответствии с РЭ выбрать входы «НЧ/ОВЧ/УВЧ» или «СВЧ» устройства.

8 3 6 8 Результаты поверки считать положительными, если абсолютная погрешность измерений уровня немодулированных радиосигналов (в диапазоне частот, ГГц) находится в пределах, дБ:

- от  $1 \cdot 10^{-5}$  до 3 -  $\pm$  2;

- свыше 3 до 17,85 - ± 3.

8 3 7 Определение абсолютной погрешности измерений ширины полосы модулированного сигнала по частоте гармоническим сигналом в режиме измерения спектральных характеристик

8.3.7 I Собрать рабочее место по схеме, приведённой на рисунке 3.

8 3.7.2 Подготовить измерительные приборы в соответствии с техническими описаниями и инструкциями по эксплуатации на них.

8.3.7.3 На вход «НЧ/ОВЧ/УВЧ» устройства подать модулированный по частоте сигнал от генератора Г1 (в качестве генератора Г1 использовать генератор сигналов высокочастотный Г4-176) со следующими характеристиками:

- частота - 401 МГц;

- модуляция ЧМ внутренняя (допускается подавать внешний модулирующий гармонический сигнал с коэффициентом гармоник 1 %, не более);

- девиация частоты -  $\pm$  3 кГц;

- частота модулирующего сигнала - 50 Гц,

- уровень входного сигнала - 40 дБ (мкВ).

- полоса - 30 кГц;

- уровень измерения ширины полосы - минус 12 дБ;

- режим измерений «Источники».

8.3.7.4 Ожидать, пока устройство сделает 10 проходов (цикл накопления за 10 проходов) и считать измеренное значение ширины полосы.

8.3.7.5 Определить абсолютную погрешность измерений ширины полосы модулированного сигнала по частоте гармоническим сигналом в режиме измерений спектральных характеристик по формуле (4):

$$
\Delta \Pi = \left| \Pi_{\text{H3M.}} - (2f_{\text{A}} + 2f_{\text{M}}) \right|, \tag{4}
$$

где ДП - абсолютная погрешность измерений ширины полосы, кГц;

 $\Pi_{\text{\tiny H3M}}$  - измеренная ширина полосы сигнала на уровне минус 12 дБ относительно максимума сигнала, кГц;

 $f_n$  - девиация частоты, установленная на генераторе, к $\Gamma$ ц;

 $f_M$ - модулирующая частота, установленная на генераторе, к $\Gamma$ ц.

8 3,7.6 Установить на генераторе Г1 девиацию частоты 6, 10, 100, 150 кГц; установить на устройстве полосу 15, 30, 200, 500 кГц; для девиации частоты 150 кГц установить модулирующую частоту 1 кГц

8.3.7.7 Ожидать, пока устройство сделает 50 проходов (цикл накопления за 50 проходов) и считать измеренное значение ширины полосы,

8 3 7.8 Определить абсолютную погрешность измерений ширины полосы модулированного сигнала по частоте гармоническим сигналом в режиме измерений спектральных характеристик по формуле (4).

8.3.7.9 Результаты поверки считать положительными, если значения абсолютной погрешности измерений ширины полосы модулированного сигнала по частоте гармоническим сигналом (для полосы частот, кГц) находятся в пределах, кГц;

- от 5 до 25 - 1;

- свыше 25 до 300 - 5;

- свыше 300 до 5000 - от 60 до 1000.

8.3.8 Определение абсолютной погрешности измерений коэффициента амплитудной модуляции в диапазоне частот от 10 кГц до 1 ГГц

8.3.8.1 Собрать рабочее место по схеме, приведённой на рисунке 3.

8 3 8.2 Подготовить измерительные приборы в соответствии с техническими описаниями и инструкциями по эксплуатации на них.

8.3.8.3 Установить на генераторе Г1 уровень 40 дБ и частоту 401 МГц; в качестве генератора Г1 использовать генератор сигналов высокочастотный Г4-176.

8.3.8.4 В соответствии с РЭ настроить устройство на заданную частоту, установить полосу 15 кГц и режим измерений «Источники».

8.3.8.5 Установить на генераторе  $\Gamma1$  коэффициент амплитудной модуляции (AM), равный 10 %.

Запустить задание на выполнение

8 3.8.6 После появления результатов в таблице источников считать измеренное значение коэффициента AM

8.3.8.7 Абсолютную погрешности измерений коэффициента AM определить по формуле (5):

$$
\Delta M = M_{H3M} - M, \tag{5}
$$

где  $\Delta M$  - погрешность измерений коэффициента АМ, %; М<sub>изм</sub> - измеренный коэффициент АМ, %; М - коэффициент АМ, установленный на генераторе, %.

Повторить измерения для коэффициента АМ, равного 10, 30, 50, 70, 90, 99 %.

8.3.8.8 Результаты поверки считать положительными, если значения абсолютной погрешности измерений коэффициента амплитудной модуляции в диапазоне частот от 10 кГц до 1 ГГц (для диапазона коэффициента амплитудной модуляции, %) находятся в пределе, %:

- от 10 до 90 - 2;

- свыше 90 до 99 - 8.

8.3.9 Определение абсолютной погрешности измерений девиации частоты в диапазоне частот от 10 кГц до 3 ГГц

8.3.9.1 Собрать рабочее место по схеме, приведённой на рисунке 3.

8.3.9.2 Подготовить измерительные приборы в соответствии с техническими описаниями и инструкциями по эксплуатации на них.

8.3.9.3 Установить на генераторе Г1 частоту 401 МГц, уровень 40 дБ (мкВ); в качестве генератора  $\Gamma$ 1 использовать генератор сигналов высокочастотный  $\Gamma$ 4-176.

8.3.9.4 Установить на генераторе  $\Gamma$ 1 девиацию частоты  $F_g$  6 к $\Gamma$ ц (при  $F_{M0}$  1 к $\Gamma$ ц).

В соответствии с РЭ настроить устройство на частоту генератора, установить полосу 30 кГц и включить режим измерений «Источники».

После появления результатов в таблице источников считать измеренное значение девиации.

8.3.9.5 Абсолютную погрешность измерений девиации частоты определить по формуле (6):

$$
\Delta F_g = F_{\text{gham.}} - F_g,\tag{6}
$$

где F<sub>дизм</sub> - девиация частоты, измеренная устройством, кГц;  $F_g$  - девиация частоты, установленная на генераторе, к $\Gamma$ ц.

Повторить измерения для следующих значений девиации частоты: 20 кГц (полоса 110 кГц); 31 кГц (полоса 110 кГц); 90 кГц (полоса 200 кГц); 101 кГц (полоса 300 кГц); 150 кГц (полоса 500 кГц).

8.3.9.6 Результаты поверки считать положительными, если значения абсолютной погрешности измерений девиации частоты в диапазоне частот от 10 кГц до 3 ГГц (для диапазона девиации частоты, кГц) находятся в пределах, Гц:

- от 6 до 30 -  $\pm$  300;

- свыше 30 до 100 -  $\pm$  3000;

- свыше 100 до 150 -  $\pm$  10000.

### **9 ОФОРМЛЕНИЕ РЕЗУЛЬТАТОВ ПОВЕРКИ**

9.1 При положительных результатах поверки устройства выдается свидетельство о поверке установленной формы

9.2 На оборотной стороне свидетельства записываются результаты поверки.

9.3 В случае отрицательных результатов поверки применение устройства запрещается, и на него выдается извещение о непригодности их к применению с указанием причин.

Начальник отдела ГЦИ СИ «Воентест» 32 ГНИИИ МО РФ

Старший научный сотрудник ГЦИ СИ «Воентест» 32 ГНИИИ МО РФ

И.М. Малай М.С. Шкуркин